## **ezDOC FormGenX**

**der neue Microsoft WPF XML-Client für die Aufbereitung und Druck von ezDOC Vorlagen und Formularen**

### **Benutzerfreundliche und einfache Anwendung**

Mit ein paar Mausklicks ein Dokument in der gewünschten Sprache mit Absender aufbereiten und drucken – leicht gemacht mit ezDOC FormGenX.

- **Alle nötigen Einstellungen, Konfigurationen und Informationen auf einem Blick**
- **Mit einem Klick eine laufende Verarbeitung unterbrechen und später wieder aufsetzen**
- **Dokumente auffinden innerhalb einer Kategorie nach Dokumentname oder Set-Bezeichnung**
- **Anpassung der Verarbeitungs-Reihenfolge für ausgewählte Dokumente**
- **Dokument-Vorschau (Muster) für die Enterprise Pro Edition**

*Systemvoraussetzungen:*

- *Windows 11, 10*
- *Microsoft Office 365, 2021, 2019, 2016*
- *SQL-Server, optional für Enterprise Edition*
- *ezDOC Administrator ab 7.x*

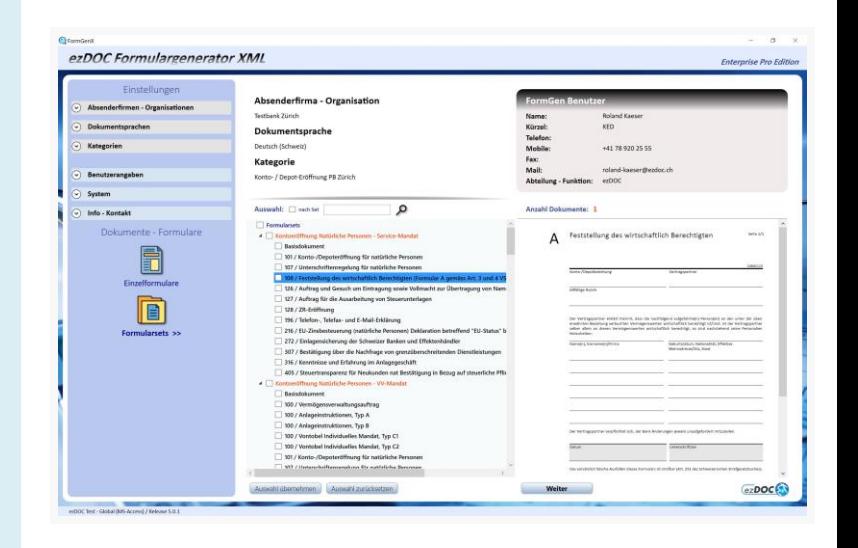

#### **Dateneingabe**

Eingabefelder können zentral für alle ausgewählten Dokumente erfasst werden, als Freitext oder über eine Auswahl.

Ein bestimmtes Eingabefeld, welches in mehreren Dokumenten erscheint, muss nur einmalig erfasst werden.

Feld-Plausibilisierung für Obligatorisch, Numerisch, Datum, Anzahl Zeichen, Anzahl Zeilenumbrüche wird vom ezDOC-Administrator konfiguriert und je nach weiterem Vorgehen angewendet.

*Der Benutzer hat die Wahl für folgende Aufbereitungsprozesse:*

• **Stapelverarbeitung – Aufbereitung und Druck läuft im Hintergrund**

Die Feld-Plausibilisierung wird vorerst durchgeführt, anschliessend wird der Aufbereitungsprozess gestartet.

• **Einzelverarbeitung – Dokumente werden einzeln und visualisiert in der entsprechenden Applikation aufbereitet und bewirtschaftet**

Ein Dialog für die Erfassung der Eingabefelder erscheint pro Dokument. Bereits erfasste Felder in der zentralen Dateneingabe werden vorgeblendet. Nach Abschluss wird die Feld-Plausibilisierung durchgeführt.

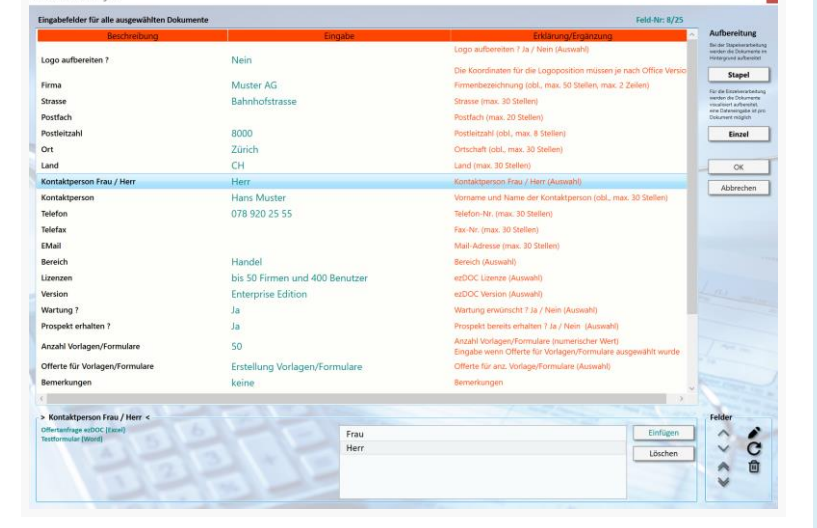

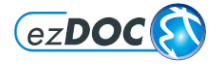

# **ezDOC FormGenX**

**der neue Microsoft WPF XML-Client für die Aufbereitung und Druck von ezDOC Vorlagen und Formularen**

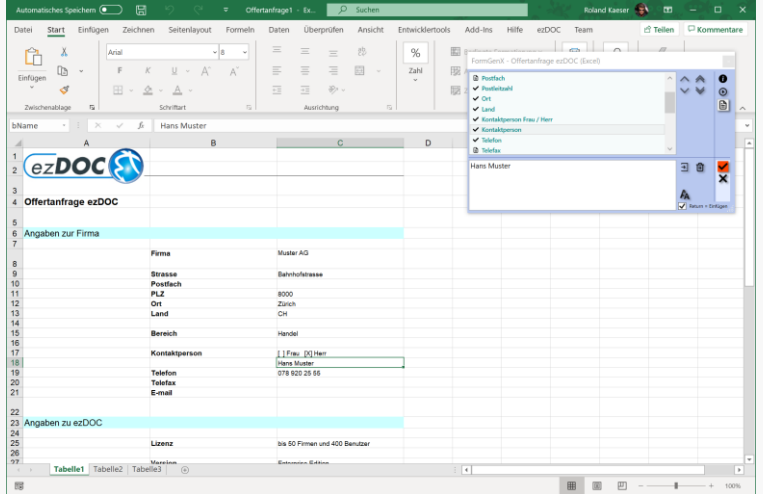

Angaben verschiedener Druck- und Speicheroptionen mit separater

Bei der Druckkopie werden, wenn vom ezDOC-Administrator definiert, zusätzliche Texte wie z.B. *Kopie* aufbereitet.

Mittels Statusleiste weiss der Benutzer jederzeit was im System

#### **Visualisierte Einzelverarbeitung**

Jedes Dokument wird in der zugeordneten Applikation gestartet. Ein FormGenX-Dialog für die Feldpositionierung und Dateneingabe erscheint im Vordergrund.

Die Dateneingabe erfolgt auch hier über Freitext oder Auswahl.

Über den Textblock-Manager, wenn vom ezDOC-Administrator freigeschaltet, können Textbausteine an eine bestimmte Position eingefügt werden.

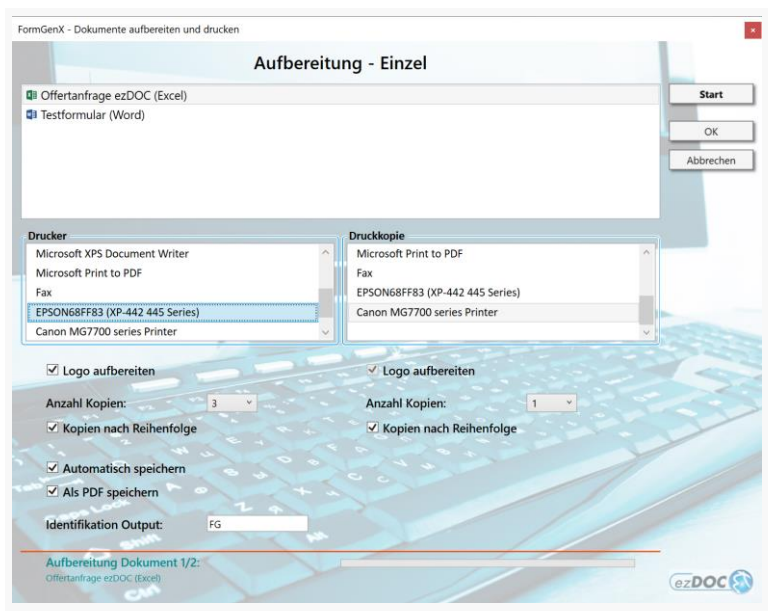

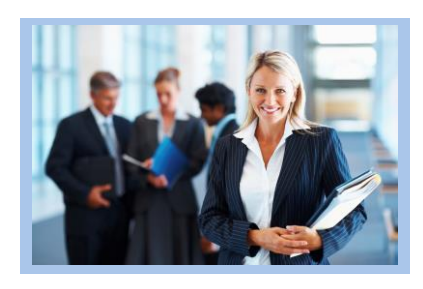

Mehr als 30 Jahre Erfahrungen in IT Business Lösungen Im Handelsregisteramt Zürich eingetragen seit 1986

> **Roland Kaeser IT-Services** Glattfelden, Switzerland Kelowna BC, Canada

Email[: info@ezdoc.ch](mailto:info@ezdoc.ch) Web: [www.ezdoc.ch](http://www.ezdoc.ch/)

**Aufbereitung und Druck**

aktuell läuft.

Auswahl eines Druckers für eine Druckkopie.

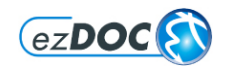